**ANALISIS PROSES PEMBELAJARAN E-LEARNING BERBASIS EDMODO PADA MATA PELAJARAN BAHASA INDONESIA DI SMK MULTI KARYA MEDAN**

### Fita Fatria<sup>1</sup>, Tiflatul Husna<sup>2</sup>

- **1. Universitas Muslim Nusantara Al-Washliyah**
- **2. Universitas Muslim Nusantara Al-Washliyah [Fitafatria@Gmail.Com](mailto:Fitafatria@Gmail.Com)**

**Abstrak.** *Proses kegiatan belajar mengajar dengan memanfaatan teknologi adalah proses pembelajaran yang berbasis IT atau e-learning. Edmodo adalah sebuah Learning Management System (LSM) yang menyediakan beragam fitur yang bisa dimanfaatkan oleh guru untuk kegiatan pembelajaran. Penelitian ini merupakan penelitian kualitatif yang bertujuan untuk menganalisis proses pembelajaran e-learning berbasis edmodo dalam mata pelajaran Bahasa Indonesia pada siswa SMK Multi Karya Medan. Subjek dalam penelitian ini adalah siswa/i kelas XII MM 1 SMK Multi Karya Medan. Penelitian ini merupakan penelitian kualitatif. Data dalam penelitian ini diperoleh dari observasi. Teknik analisis data yang digunakan terdiri dari reduksi data, penyajian data, dan kesimpulan. Hasil penelitian ini adalah proses pembelajaran e-learning berbasis edmodo pada mata pelajaran Bahasa Indonesia agar lebih menarik dan interaktif bagi siswa serta membuat pembelajaran di kelas menjadi tidak membosankan. Selain itu, pembelajaran e-learning berbasis edmodo memiliki keuntungan diantaranya tidak memerlukan kelas formal dalam penerapannya. Berdasarkan hasil penelitian ini diharapkan akan menjadi bahan informasi dan masukan bagi para siswa, guru dan kepala sekolah, serta civitas akademika dan semua pihak agar dapat menggunakan media pembelajaran yang ekonomis dan efisien secara efektif guna mencapai tujuan pembelajaran berbasis e-learning.*

#### **Kata kunci:** *Edmodo, E-Learning, Bahasa Indonesia*

*Abstract. The process of teaching and learning activities by utilizing technology is a learning process based on IT or e-learning. Edmodo is a Learning Management System (NGO) that provides a variety of features that can be used by teachers for learning activities. This research is a qualitative research which aims to analyze the process of edmodo-based e-learning in Indonesian language subjects at Medan Multi Karya Vocational School students. Subjects in this study were students of class XII MM 1 Multi Karya Medan Vocational School. This research is a qualitative research. The data in this study were obtained from observations. The data analysis technique used consists of data reduction, data presentation, and conclusions. The results of this study are the process of learning edmodo-based elearning on Indonesian language subjects to be more interesting and interactive for students and make classroom learning not boring. In addition, edmodo-based e-learning learning has the advantage of not requiring formal classes in its application. Based on the results of this study, it is hoped that it will be an information and input material for students, teachers and principals, as well as academics and all parties to be able to use economical and efficient learning media effectively to achieve the objectives of e-learning based learning.*

#### *Keywords: Edmodo, E-Learning, Indonesian* **PENDAHULUAN**

Penggunaan media dalam pengajaran di kelas merupakan sebuah kebutuhan yang tidak dapat lepaskan. Hal ini dapat dipahami mengingat proses belajar yang dialami siswa tertumpu pada berbagai kegiatan menambah ilmu dan wawasan sebagai bekal. Salah satu upaya yang harus dilakukan adalah bagaimana seorang pendidik menciptakan situasi belajar yang memungkinkan terjadinya proses pengalaman belajar pada diri siswa dengan menggerakkan segala sumber

belajar dan cara belajar yang efektif dan efisien. Dalam hal ini, media pengajaran merupakan salah satu pendukung yang efektif dalam membantu terjadinya proses belajar.

Dalam kegiatan proses pembelajaran, media pembelajaran merupakan wadah dan penyalur pesan dari sumber pesan adalah guru kepada siswa. Rusman (2010:131) menyatakan bahwa "perilaku guru adalah mengajar dan perilaku siswa adalah belajar". Perilaku mengajar dan perilaku belajar tersebut

#### Analisis Proses Pembelajaran E-Learning Berbasis Edmodo pada Mata Pelajaran Bahasa Indonesia di SMKMulti Karya Medan

terkait dengan penggunaan media pembelajaran terhadap penyampaian bahan ajar. Bahan pembelajaran berupa bentuk yang dapat dilihat dan tidak dapat dilihat serta dalam bentuk lisan maupun tulisan. Bahan pembelajaran tersebut dapat berupa suatu pengetahuan, nilai kesusilaan, seni, agama, sikap dan ketampilan. Bahan pembelajaran tersebut ada disekitar kita dan dapat dimanfaatkan atau digunakan sesuai dengan kebutuhan. Dalam kaitannya bahan pembelajaran dikembangkan dengan media pembelajaran.

 Media pembelajaran merupakan alat sebagai cara seseorang mengajar atau cara menyampaikan materi dengan cara yang menarik. Hal ini dilakukan untuk menciptakan suasana belajar mengajar yang efektif dan efisien. Penerapan media pembelajaran harus berdasarkan pola pembelajaran yang telah ditentukan dan yang akan digunakan.

Guru dituntut mengkreasikan berbagai cara dalam proses pembelajaran untuk memotivasi peserta didik termasuk memanfaatakan teknologi sebagai media pembelajaran seperti penggunaan internet. Aktifitas belajar mengajar dengan memanfaatkan teknologi informasi dan komunikasi dengan internet mengubah pembelajaran yang fokus pada guru menjadi pembelajaran yang fokus pada peserta didik sehingga menimbulkan minat belajar mandiri yang besar dan peserta didik mudah memperoleh informasi yang dapat dieksploitasi melalui internet serta mendukung proses belajar mengajar di sekolah dengan manfasilitasi akses ke situs web yang bertema pendidikan, meningkatkan keterampilan pemanfaatan TIK dan interaksi di antara sekolah-sekolah, murid dan guru sehingga meningkatkan kualitas pengajaran.

Kegiatan pembelajaran mengenal banyak istilah untuk menggambarkan cara mengajar yang akan dilakukan oleh guru. Banyak strategi, ataupun metode pembelajaran yang bertujuan untuk meningkatkan kualitas pembelajaran menjadi lebih baik. Salah satunya menyediakan media pembelajaran yang mudah dan efisien. Media pembelajaran *Edmodo* merupakan salah satu media pembelajaran berbasis e-learning yang

dapat meningkat proses belajar mengajar menjadi aktif dan inovatif dengan pemanfaatan sistem internet. Menurut Gruber (dalam Nasrullah, 2017:2) "*Edmodo* merupakan website jejaring sosial yang mirip dengan facebook yang digunakan untuk proses pembelajaran. *Edmodo* sering disebut sebagai facebooknya pendidik karena Edmodo diperuntukkan bagi pendidik, peserta didik dan orang tua". Beberapa Hasil penelitian menunjukkan bahwa dalam proses pembelajaran yang menggunakan media pemebalajaran *Edmodo* dapat mengefisienkan waktu.

Berdasarkan uraian tersebut maka akan dilakukan penelitian tentang kemampuan siswa dalam menjawab soal Bahasa Indonesia dengan menggunakan media pembalajaran *Edmodo*. *Edmodo* memiliki kemiripan dengan facebook hanya saja *Edmodo* lebih bersifat edukatif dan lebih banyak digunakan untuk kepentingan dunia pendidikan. *Edmodo* dapat digunakan sebagai media pembelajaran untuk semua mata pelajaran kecuali mata pelajaran yang membutuhkan aktivitas dan pengamatan langsung.

Berdasarkan permasalahan tersebut yang menjadi pandangan sebagai latar belakang pada penelitian ini, maka penelitian dilakukan untuk menganalisis proses pembelajaran *e-learning* berbasis *edmodo* pada mata pelajaran bahasa Indonesia di SMK Multi Karya Medan. Dengan tujuan sebagai berikut:

- 1) Untuk mendeskripsikan penggunaan *Edmodo* sebagai media pembelajaran *e-learning* pada mata pelajaran Bahasa Indonesia,
- 2) Untuk mengetahui respon warga sekolah ketika menggunakan *Edmodo* sebagai media pembelajaran e*-learning*,
- 3) Untuk mengetahui kelebihan dan kekurangan Edmodo sebagai media pembelajaan *e-learning*.

# **METODE PENELITIAN**

Metode penelitian yang digunakan adalah jenis penelitian kualitatif. Menurut Sugiyono (2012) penelitian kualitatif adalah metode penelitian yang digunakan untuk meneliti pada kondisi obyek yang alamiah, dimana peneliti adalah sebagai instrument kunci. Subjek penelitian ini adalah siswa/i kelas XII MM 1 SMK Multi Karya Medan. Sedangkan Objek

*Jurnal Pendidikan Bahasa dan Sastra Indonesia 68*

### Fita Fatria<sup>1</sup>, Tiflatul Husna<sup>2</sup>

Analisis Proses Pembelajaran E-Learning Berbasis Edmodo pada Mata Pelajaran Bahasa Indonesia di SMKMulti Karya Medan

dalam penelitian ini adalah media *elearning* berbasis edmodo pada mata pelajaran Bahasa Indonesia. Data dalam penelitian diperoleh dari observasi siswa yang sudah tergabung dan memiliki akun *edmodo*. Informasi dalam penelitian diperoleh dari berbagai peristiwaatau proses KBM berlangsung. Dalam peneliti ini dilakukan observasi langsung di lapangan dalam proses belajar mengajar Bahasa Indonesia. Teknik analisis data yang digunakan adalah reduksi data, penyajian data, dan verifikasi dan penarikan kesimpulan. Validasi data menggunakan triangulasi (gabungan). Reduksi data yakni data yang telah diperoleh direduksi sehingga memberikan gambaran yang lebih jelas dan mempermudah peneliti untuk melakukan pengumpulan data. Penyajian data dilakukan dalam bentuk uraian singkat. Verifikasi dan penarikan kesimpulan adalah temuan baru yang sebelumnya belum pernah ada. Temuan dapat berupa deskripsi atau gambaran suatu objek yang setelah diteliti menjadi jelas.

#### **HASIL PENELITIAN**

Proses kegiatan pembelajaran dengan menggunakan media pembelajaran *Edmodo* sebagai media *e-learning* ini dimulai dengan penyampaikan dan pengarahan berkenaan dengan *edmodo* yang akan dimanfaatkan dalam proses pembelajaran yang akan dilaksanakan dalam waktu satu semester. Adapun materi yang akan diajarkan dalam kegitan ini adalah:

A. Membuat Akun di Edmodo

Menurut Idrus

(<https://idrusmudeng.wordpress.com/2016> /05/26/membuat-akun-guru-dan-siswa-

pada-edmodo/) membuat kun di Edmodo adalah sebagai berikut:

a) Sebagai Guru

Untuk membuat akun di edmodo sebaga guru, pertama buka web browser (dalam contoh di gunakan chrome), dan ketik [www.edmodo.com](http://www.edmodo.com) pada alamat url. Tampilan dari web edmodo dapat dilihat pada gambar 1.

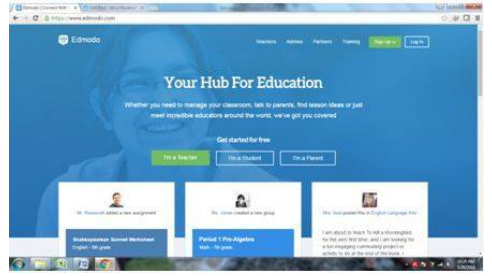

**Gambar 1. Tampilan Awal Edmodo**

Edmodo memberikan fasilitas akun sebagai siswa atau guru atau orang tua. Untuk membuat akun guru, pilih "I'm a Teacher". Setelah itu akan tampil kotak dialog seperti pada gambar 2. Jika telah memiliki akun google atau office 365, akun tersebut dapat digunakan untuk membuat akun edmodo, jika tidak dapat memasukkan alamat e-mail dan password untuk akun edmodo lalu klik "Sign Up for Free".

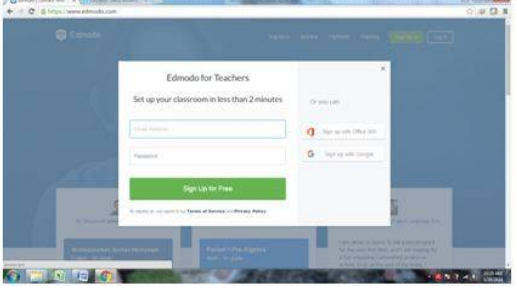

**Gambar 2. Dialog pendaftaran akun baru**

Setelah berhasil membuat akun akan muncul tampilan halaman muka edmodo seperti pada gambar 3 maka akun telah siap digunakan. Selanjutnya kostumisasi profil, pilih akun (gambar orang pada kiri atas layar) dan pilih "settings" hingga muncul tampilan seperti pada gambar 4.

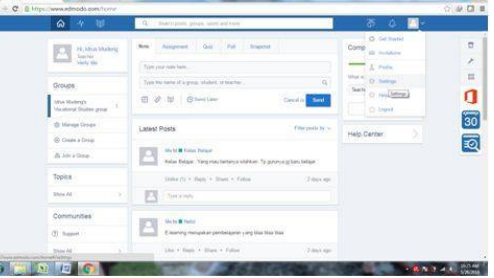

#### **Gambar 3. Tampilan 'home' pada akun Edmodo**

Pada tampilan "settings" dapat di atur foto profil, alamat email pertama dan kedua, negara, title, nama depan, lama belakang dan zona waktu. Untuk membuat perubahan, perlu memasukkan password akun. Jika berhasil, tampilan halaman muka (home) akun akan berubah seperti pada gambar 5.

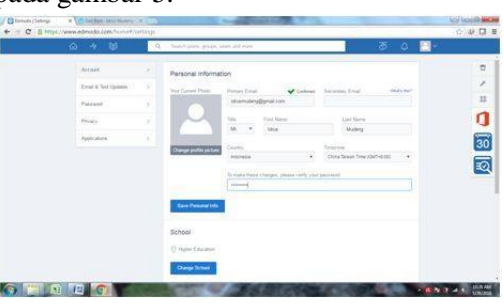

**Gambar 4. Tampilan "settings" (kostumisasi profil)**

*Jurnal Pendidikan Bahasa dan Sastra Indonesia 69*

Fita Fatria<sup>1</sup>, Tiflatul Husna<sup>2</sup> Analisis Proses Pembelajaran E-Learning Berbasis Edmodo pada Mata Pelajaran Bahasa Indonesia di SMKMulti Karya Medan

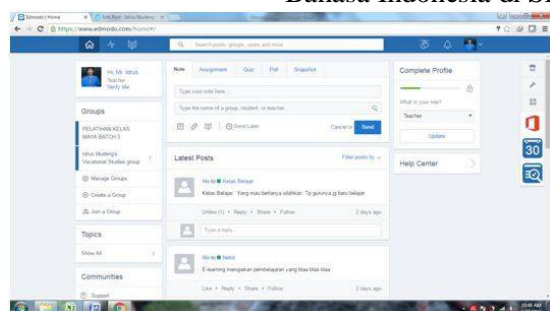

**Gambar 5. Tampilan 'home' pada akun edmodo yang telah di kostumisasi** b) Sebagai Siswa

Untuk membuat akun di edmodo sebagai siswa, pada tampilan dari web edmodo (gambar 1) silahkan pilih "I'm a Student. Setelah itu akan tampil kotak dialog seperti pada gambar 6. Sama seperti guru, akun siswa juga dapat dibuat dengan akun google atau office 365. Jika tidak memiliki akun tersebut, tnggal lengkapi kotak dialog tersebut dengan mengisi nama depan, nama belakang, kode kelas (kode yang diberikan ole guru) username, alamat email dan password akun. Setelah semua dilengkapi, klik "Sign Up for Free".

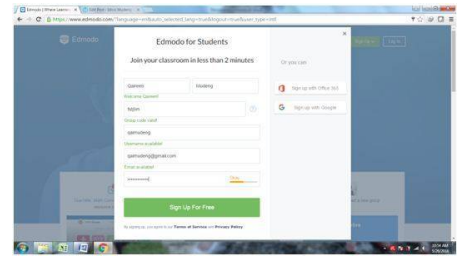

**Gambar 6. Kotak dialog pendaftaran akun sebagai siswa**

Setelah berhasil membuat akun akan muncul tampilan halaman muka edmodo seperti pada gambar 7, selanjutnya kostumisasi profil, pilih akun (gambar orang pada kiri atas layar) dan pilih "settings" hingga muncul tampilan seperti pada gambar 8.

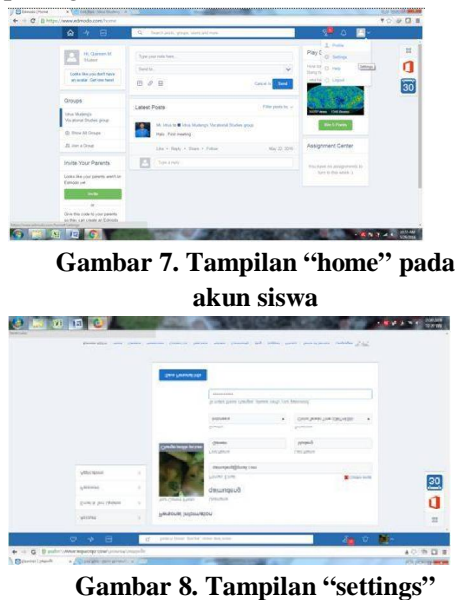

**(kostumisasi profil)**

Pada tampilan "settings" dapat di atur foto profil, alamat email pertama dan kedua, negara, title, nama depan, lama belakang dan zona waktu. Pada edmodo disetiakan pilihan untuk menggunakan foto profil dari gambar atau avatar, seperti yang terihat pada gambar 9.

Untuk membuat perubahan, perlu memasukkan password akun. Jika berhasil, tampilan halaman muka (home) akun akan berubah seperti pada gambar 10.

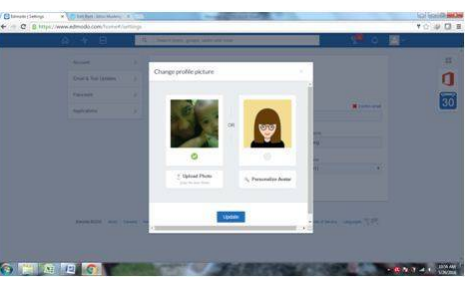

**Gambar 9. Pemilihan jenis foto profil**

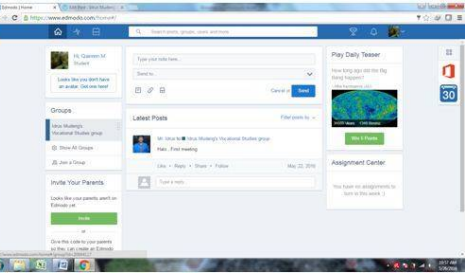

**Gambar 10. Tampilan 'home' pada akun siswa yang telah di kostumisasi**

B. Cara membuat Kelas di Edmodo Menurut Glandian (<https://teknopolitan90.com/2018/04/14/c> ara-membuat-kelas-dan-soal-padaedmodo-terbaru-2018/) cara membuat

Kelas di Edmodo adalah:

1) Login pada akun anda di edmodo dengan memasukkan Username dan Password.

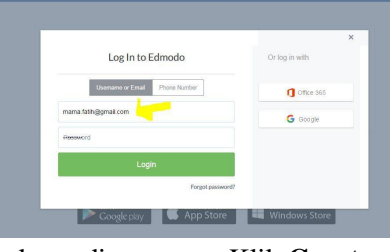

2) kemudian Klik **Create a Class** disebelah kiri halaman anda dan isikan nama kelas anda dan bidang yang diajar dan kemudian klik create.(klik saja gambar untuk melihat)

Fita Fatria<sup>1</sup>, Tiflatul Husna<sup>2</sup> Analisis Proses Pembelajaran E-Learning Berbasis Edmodo pada Mata Pelajaran Bahasa Indonesia di SMKMulti Karya Medan

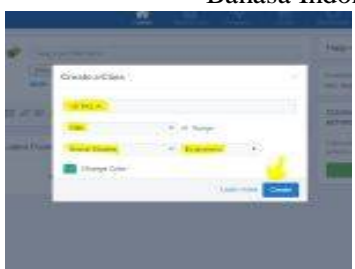

C. Membuat Soal

Jika kelas sudah terbentuk sekarang lanjutkan membuat soal/tugas di edmodo**.**

1) klik Asignment di beranda anda isikan judul tugas, tanggal jatuh tempo tugas, kemudian menambahkan deskripsi tentang tugas/soal, dan mengunduh file lewat Attach File apabila anda punya bahan/materi yang ingin diberikan kesiswa.

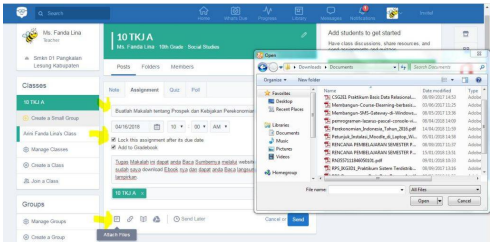

- 2) Kemudian klik send, dan akan muncul ucapan congratulation dan tekan continue. selesai sampai sini untuk membuat tugas dengan metode post file
- D. Membuat Soal Dengan Multiple Coice.
- 1) **klik quiz** yang berada di assignment, kemudian pada type pilih multiple coice.
- 2) Setting time limit untuk menentukan berapa lama siswa bisa mengerjakan tugas ini.
- 3) untuk menambah jumlah pilihan jawaban klik dibagian bawah **ADD RESPONE** dan tentukan **POINT** untuk setiap jawaban yang benar bernilai berapa setiap soalnya(misal 10)
- 4) Isikan soal anda dan jawaban pada kolom masing-masing nya dan tentukan jawaban yang benar dengan menekan **SET ASS CORRECT ANSWERE** Agar sistem dapat menentukan jawaban yang benar atau salah, sehingga hasil sudah bisa di koreksi secara otomatis oleh edmodo. jika soal pertama sudah selesai silakan klik tanda tambah disebelah kiri untuk lanjut soal no 2.
- 5) Setelah selesai membuat soal silahkan klik **DONE** jika semua soal sudah selesai anda buat. kemudian setelah itu tentukan waktu kapan dimulai dan berakhir Tugas Multiple coice yang

anda buat. jika rasa anda ada soal yang ingin anda rubah silahkan klik **EDIT.**

Selanjutnya melakukan pembuatan grup, yang terdiri dari siswa/ i kelas XII MM 1. Hal ini bertujuan agar pada saat guru memberikan tugas kepada siswa, tidak tercampur dengan kelas yang lain dan hal tersebut mempermudah proses pengerjaan nilai. Para siswa juga dapat memberikan pendapatnya pada grup tersebut. Grup yang telah dibuat merupakan sarana penyampaian materi yang diajarkan. Pada grup juga dapat menambahkan anggota yang terdiri dari siswa yang berada di kelas tersebut. Pembelajaran dengan memanfaatkan media *e-learning* berbasis *edmodo* merupakan pembelajaran yang tidak memerlukan kelas formal untuk proses pembelajarannya. Ketika guru menyempaikan materi lewat *Edmodo,* maka siswa dapat melihat dimanapun mereka berada. Siswa dapat memberikan komentar atau tanggapan terhadap materi yang disampaikan pada konten yang telah tersedia untuk menulis komentar.

## **PEMBAHASAN**

Pembelajaran Bahasa Indonesia yang dilakukan dengan *edmodo* sebagai media *elearning* di kelas digunakan ketika guru akan memberikan materi. Hal tersebut, materi pembelajaran Bahasa Indonesia dapat disesuaikan dengan materi ajar. Sebelum memberikan materi, biasanya guru mengirim materi tersebut ke *edmodo* sehari sebelumnya sehingga siswa dapat mempelajari materi tersebut. Pada hari berikutnya ketika proses pembelajaran pada materi yang dipelajari, siswa lebih mudah memahami. Hal ini terlihat ketika guru memberikan latihanlatihan soal, siswa mampu menyelesaikannya dengan baik. Pembelajarn Bahasa Indonesia dengan menggunakan media *edmodo* telah berhasil membuat pembelajaran di kelas menjadi lebih menarik. *Edmodo*  digunakan guru selain sebagai sarana untuk menginformasikan materi juga sebagai sarana untuk menyampaikan tugas-tugas atau pun kuis yang bisa dikerjakan oleh peserta didik. Pembelajaran Bahasa Indonesia merupakan mata pelajaran yang harus memiliki kemampuan berwawasan luas, sehingga siswa dituntut aktif dan kreatif dalam memahami materi pembajaran

#### Fita Fatria<sup>1</sup>, Tiflatul Husna<sup>2</sup> Analisis Proses Pembelajaran E-Learning Berbasis Edmodo pada Mata Pelajaran Bahasa Indonesia di SMKMulti Karya Medan

Bahasa Indonesia. Namun, hal tersebut dapat diatasi dengan adanya suatu kreasi yang dilakukan oleh guru dengan adanya suatu metode pengajaran dengan pemanfaatan media pembelajaran berbasis *e-learning* sebagai perantara suatu proses pembelajaran. Proses pembelajaran yang dilakukan dengan memanfaatkan media yang tergolong terkini karena mengikuti perkembangan teknologi. Pembelajaran Bahasa Indonesia dengan memanfaatkan media pembelajaran *e-learning* berbasis *edmodo* merupakan termasuk media yang memudahkan siswa untuk dapat belajar dengan efisien sesuai waktu dan tempat yang diinginkan.

## **SIMPULAN**

Pembelajaran Bahasa Indonesia merupakan salah satu mata pelajaran yang kompetensi keterampilan yang dinilai cukup penting bagi para siswa karena dilihat dari perspektif siswa, materi Bahasa Indonesia merupakan mata pelajaran wajib pada setiap jenjang pendidikan. Oleh karena itu penerapan *elearning* berbasis *edmodo* membuat proses pembelajaran terlihat santai dan menciptakan suasana belajar yang nyaman. Proses pembelajaran diawali dengan penjelasan mengenai proses pembelajaran *e-learning* berbasis *edmodo* yang akan dilakukan selama satu semester. Selanjutnya, setelah para siswa telah paham dengan pengarahan yang disampaikan guru dilanjutkan dengan pembuatan grup dalam *edmodo* yang dilakukan dengan mengelompokkkan siswa berdasarkan kelasnya masingmasing. Pembelajaran Bahasa Indonesia yang dilakukan dengan *edmodo* sebagai media *e-learning* di kelas digunakan ketika guru akan memberikan materi yang dikirim sehari sebelum proses pembelajaran dalam kelas berlangsung. *Edmodo* digunakan guru selain sebagai sarana untuk menginformasikan materi juga sebagai sarana untuk menyampaikan tugas-tugas dan kuis yang bisa dikerjakan oleh peserta didik. **SARAN**

Pembelajaran dengan memanfaatkan *e-learning* berbasis *edmodo* sebagai media memiliki banyak manfaat. Pembelajaran dengan memanfaatkan media *e- learning* berbasis *edmodo* merupakan pembelajaran yang tidak memerlukan kelas formal untuk proses pembelajarannya.

# **DAFTAR PUSTAKA**

- Rusman. 2010. *Model-model Pembelajaran: Mengembangkan Propesionalisme Guru*. Jakarta: Rajawali Pers.
- Nasrullah. 2017. *Efektivitas Penggunaan Media Edmodo pada Pembelajaran Matematika Ekonomi terhadap Komunikasi Matematis*. Tersedia: https://journal.unpas.ac.i d/index.php/symmetry/article/.../2 16/. diakses 3 November 2018.
- Ghofary. 2015. *Pengertian, Fungsi, Kegunaan, Kelebihan dan Kekurangan Edmodo.* Tersedia: <https://aboutgirlsite.wordpress.co> m/2015/11/02/ diakses 3 November 2018.
- Zakaria. Pengertian, Manfaat, dan Fitur Edmodo. Tersedia : <https://www.nesabamedia.com/> diakses 3 November 2018.
- Ainiyah. 2015. *Penggunaan Edmodo sebagai Media Pembelajaran E-Learning pada Mata Pelajaran Otomatisasi Perkantoran di SMKN 1 Surabaya*. Tersedia: jurnalmahasiswa.unesa.ac.id/index .php/jpap/article/view/12541. diakses 3 November 2018.
- Hikmawan. 2018. Pemanfaatan media pembelajaran berbasis edmodo *terhadap motivasi belajar siswa SMK.* Tersedia: <http://ejournal.upi.edu/index.php/> jpmanper/article/download/9459/5 849.
- Setyawan. 2011. *Media Berasal dari Bahasa Latin.* tersedia: <http://zonainfosemua.blogspot.co> m/2011/01/media-berasal-daribahasa-latin.html . 3 November 2018.
- Rusman. (2014). *Model-model Pembelajaran.* Jakarta : Raja GrafindoPersada.
- Sugiyono. (2012). *Metode Penelitian Kuantitatif Kualitatif & RND*. Bandung: Alfabeta.

*Jurnal Pendidikan Bahasa dan Sastra Indonesia 72*